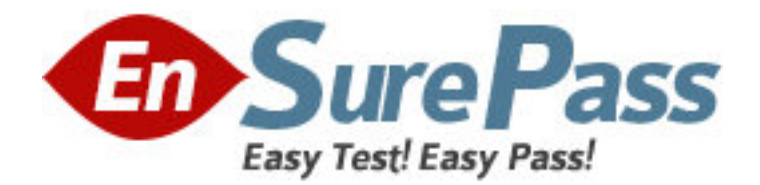

**Exam Code:** 9A0-036

**Exam Name:** Adobe PhotoShop CS ACE Exam

**Vendor:** Adobe

**Version:** DEMO

## **Part: A**

1: Which layer parameter can be saved when creating a Layer Comp? A.layer styles B.layer opacity C.layer stacking order D.layer blending mode **Correct Answers: A** 

2: You wan to modify the tonal range of an image without permanently affecting the pixels. What should you do? A.use Variations B.use Auto Levels C.use a layer style D.use an adjustment layer **Correct Answers: D** 

3: What would you most likely need to do after resampling a 20 megabyte image to 100 kilobytes using Bicubic Interpolation?

A.Blur

B.Sharpen

C.Add Noise

D.Auto Levels

## **Correct Answers: B**

4: Which items are saved as part of a workspace? A.tool settings and palette positions B.tool settinge and keyboard shortcuts C.palette positions and keyboard shortcuts D.the positions of all open palettes and the toolbox **Correct Answers: D** 

5: You are using the Shadow/Highlight command to correct an underexposed image.

Which value determines the scale size for corrections?

A.Radius B.Amount

C.Tonal Width D.Midtone Contrast

## **Correct Answers: A**

6: Click the Exhibit button Which tool can completely mliminate the white pixels in the background of the image shown in the exhibit with a single click?

A.Eraser

B.Extract C.Magic Eraser D.Color Replacement **Correct Answers: C** 

7: Which parameter can you monitor in the Status Bar? A.the name of the active layer B.the document's color profile C.the name of the active document D.the document's modification date **Correct Answers: B** 

8: You have been editing an image.You want to restore certain small areas of the image to their condition before your last several edits? Which tool or command should you use? A.Eraser tool B.Edit>Undo C.History Brush tool D.Edit >Step Backward **Correct Answers: C** 

9: Which option from the Brushes palette allows you to determine the number and placement of marks in a stroke?

A.Texture B.Scattering C.Shape Dynamics D.Brush Tip Shapes **Correct Answers: B** 

10: You want to paint on a layer by using the Brush tool with an opacity setting of 50% Where do you change the opacity setting? A.Status Bar B.Layer palette C.Brushes palette D.Tool Options Bar **Correct Answers: D**